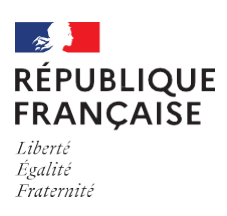

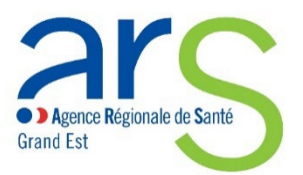

Cert Dc *Ill Insern* 

**FICHE MÉMO** – Juin 2022

# **Médecins libéraux**

*Certificats de décès : passez à la version électronique grâce à l'application CertDC !*

L'application, accessible à tous les médecins, vous permet de gagner du temps et de simplifier vos démarches. Elle améliore également la fiabilité et la rapidité du recueil des données, essentiel pour l'alerte sanitaire et les études épidémiologiques.

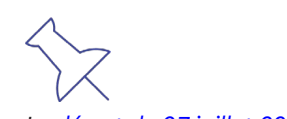

*Le [décret](https://www.legifrance.gouv.fr/jorf/id/JORFTEXT000000423809) du 27 juillet 2006 a posé le principe de la saisie dématérialisée du certificat de décès. Depuis 2010, les certificats peuvent ainsi être renseignés dans l'application web CertDC, ouverte à tous les médecins.*

### **Pourquoi déclarer un décès de façon électronique ?**

- **↘** Pour gagner du temps et simplifier mes démarches administratives.
- **↘** Pour faciliter les démarches des familles de défunts, grâce notamment à l'envoi automatique du volet administratif à l'opérateur funéraire.
- **↘** Pour accentuer la réactivité de notre système de veille sanitaire.
- **↘** Pour permettre une transmission en temps réel des causes de décès à l'Inserm

et à Santé publique France (au lieu de plusieurs mois en cas de transmission papier).

# **Je suis médecin et je souhaite déclarer un décès via l'application CertDC. Comment faire ?**

**Avant la première utilisation :**

- 1. Je télécharge l'application CertDC sur mon mobile ou mon PC
- 2. J'associe mon mobile ou mon PC à mon compte CertDC. Pour cela, je consulte le tutoriel proposé sur la page du site de l'Inserm : ↘ Documentation utilisateur > Fiche mémos > Fiches mémos utilisateurs CertDc Mobile > [Je suis médecin sur mobile](https://sic.certdc.inserm.fr/public_view.php?ihm=108)
- 3.Pour créer un accès à un collaborateur, vous devez l'autoriser à se connecter en votre nom durant votre inscription.

**Pour les prochaines connexions :**

Je me connecte à CertDC en utilisant mon code de connexion à 6 chiffres.

## **Je suis collaborateur d'un médecin (interne, secrétaire médicale, etc)**

- Vous êtres collaborateur d'un médecin au sein de son cabinet, en dehors de tout établissement de santé.
- Pendant son inscription, le médecin doit vous avoir autorisé à vous connecter en son nom avec un mot de passe spécifique.
- **Pour vous connecter, vous devez fournir ensuite le mot de passe qui vous a** été envoyé et le type d'actions que vous êtes autorisé(e) à effectuer : saisie de données médicales (internes) ou seulement administratives.
- Consultez la notice pour vous connecter : ↘ [Documentation utilisateur > Fiches mémos utilisateurs CertDC](https://sic.certdc.inserm.fr/public_view.php?ihm=108) web > Je suis collaborateur

 $\blacksquare$ 

#### **Ressources**

- ↘ Première connexion à [l'application](https://www.youtube.com/watch?v=dnYdXCd-IX8)
- ↘ Utilisation de [l'application](https://www.youtube.com/watch?v=CHel8ZFuvwE) mobile
- ↘ [Documentation utilisateur](https://sic.certdc.inserm.fr/public_view.php?ihm=108)

#### *\* Liste des mairies raccordées*

*La liste est disponible sur le site [www.certdc.inserm.fr,](http://www.certdc.inserm.fr/) rubrique « Mairies et ES raccordés». Si la ville n'est pas raccordée, le volet administratif du certificat devra être imprimé pour être transmis à la mairie. L'application mobile CertDC vous indique dès le début de la saisie si la commune est raccordée ou non.*

#### **Le circuit de dématérialisation du certificat de décès**

La validation du certificat de décès sur CertDC déclenche d'une part la transmission du volet administratif à la mairie (si la mairie est raccordée à CertDC\*) et au Portail des opérateurs funéraires (POF), et d'autre part la transmission du volet médical à l'Inserm.

### **Vous n'avez plus de document papier à transmettre.**

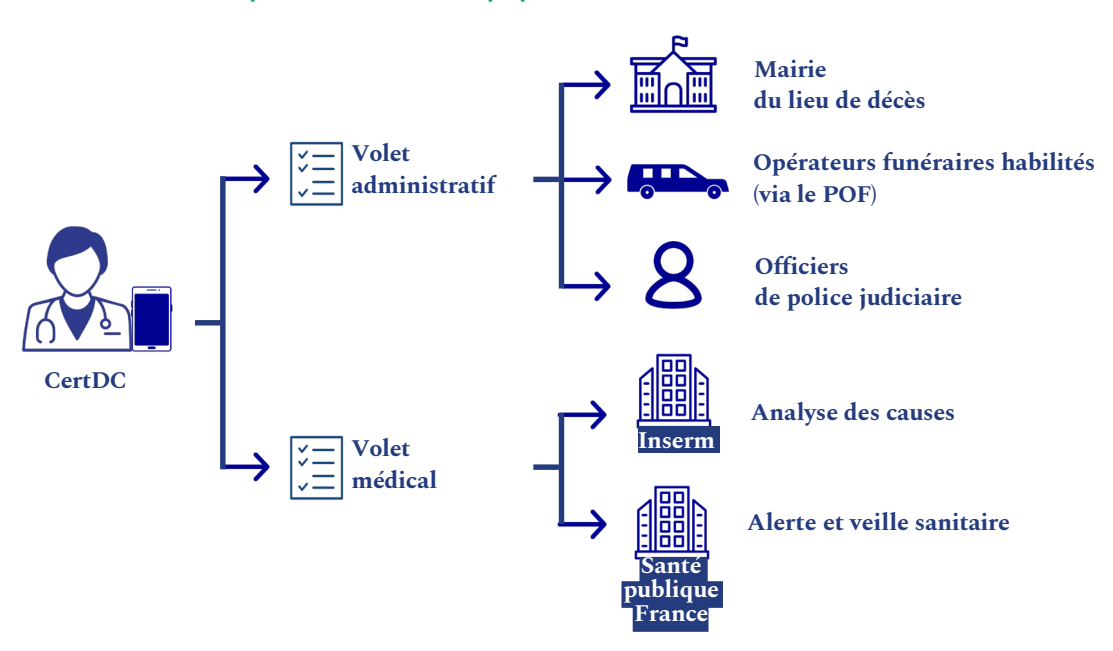

#### **Des questions sur l'utilisation de l'application ?**

**↘** Pour toute difficulté dans l'installation ou l'utilisation de CertDC, vous pouvez contacter le support dédié :

- au 01 49 59 19 37 du lundi au jeudi (8 h 18 h 30) et le vendredi (8 h - 18 h) ;
- au 01 44 76 97 44 le samedi ;
- ou par e-mail à l'adresse suivante : [certdc.cepidc@inserm.fr.](mailto:certdc.cepidc@inserm.fr)

**↘** Pour toute difficulté liée à la lecture de la carte CPS, vous pouvez contacter le support ASIP Santé au 0825 852 000.

**↘** Pour toute difficulté liée à la création d'un compte de messagerie MSSanté, contactez le support via le formulaire : <https://cms.mssante.fr/formulaire-contact> ou par téléphone au 3657.

**↘** Le site internet [www.certdc.inserm.fr](http://www.certdc.inserm.fr/) comprend de nombreux documents d'aide en ligne pour installer l'application et compléter le certificat de décès.

**↘** L'ARS Grand Est se tient également à votre disposition pour toute question à l'adresse suivante : [ars-grandest-certdc@ars.sante.fr](mailto:ars-grandest-certdc@ars.sante.fr)